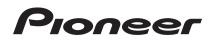

# MULTI PLAYER CDJ-900NXS CDJ-900nexus

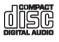

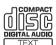

#### http://pioneerdj.com/support/

The Pioneer DJ support site shown above offers FAQs, information on software and various other types of information and services to allow you to use your product in greater comfort.

http://rekordbox.com/ For various types of information and services regarding rekordbox™, see the Pioneer website above.

Read Before Use (Important)/Quick Start Guide

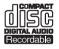

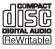

Thank you for buying this Pioneer product. Please read through these operating instructions so you will know how to operate your model properly. After you have finished reading the instructions, put them away in a safe place for future reference.

In some countries or regions, the shape of the power plug and power outlet may sometimes differ from that shown in the explanatory drawings. However the method of connecting and operating the unit is the same.

# 

The lightning flash with arrowhead symbol, within an equilateral triangle, is intended to alert the user to the presence of uninsulated "dangerous voltage" within the product's enclosure that may be of sufficient magnitude to constitute a risk of electric shock to persons.

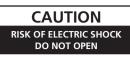

#### CAUTION:

TO PREVENT THE RISK OF ELECTRIC SHOCK, DO NOT REMOVE COVER (OR BACK). NO USER-SERVICEABLE PARTS INSIDE. REFER SERVICING TO QUALIFIED SERVICE PERSONNEL.

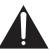

The exclamation point within an equilateral triangle is intended to alert the user to the presence of important operating and maintenance (servicing) instructions in the literature accompanying the appliance.

D3-4-2-1-1b\_A1\_En

#### NOTE

THE NO USER-SERVICEABLE PARTS COMPARTMENT WARNING IS LOCATED ON THE APPLIANCE BOTTOM.

D3-7-13-68\_A1\_En

# **IMPORTANT SAFETY INSTRUCTIONS**

- 1) Read these instructions.
- 2) Keep these instructions.
- 3) Heed all warnings.
- 4) Follow all instructions.
- 5) Do not use this apparatus near water.
- 6) Clean only with dry cloth.
- Do not block any ventilation openings. Install in accordance with the manufacturer's instructions.
- Do not install near any heat sources such as radiators, heat registers, stoves, or other apparatus (including amplifiers) that produce heat.
- 9) Do not defeat the safety purpose of the polarized or grounding-type plug. A polarized plug has two blades with one wider than the other. A grounding type plug has two blades and a third grounding prong. The wide blade or the third prong are provided for your safety. If the provided plug does not fit into your outlet, consult an electrician for replacement of the obsolete outlet.
- 10) Protect the power cord from being walked on or pinched particularly at plugs, convenience receptacles, and the point where they exit from the apparatus.

- 11) Only use attachments/accessories specified by the manufacturer.
- 12) Use only with the cart, stand, tripod, bracket, or table specified by the manufacturer, or sold with the apparatus. When a cart is used, use caution when moving the cart/apparatus combination to avoid injury from tip-over.

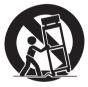

- 13) Unplug this apparatus during lightning storms or when unused for long periods of time.
- 14) Refer all servicing to qualified service personnel. Servicing is required when the apparatus has been damaged in any way, such as power-supply cord or plug is damaged, liquid has been spilled or objects have fallen into the apparatus, the apparatus has been exposed to rain or moisture, does not operate normally, or has been dropped.

D3-7-13-69\_En

#### NOTE:

This equipment has been tested and found to comply with the limits for a Class B digital device, pursuant to Part 15 of the FCC Rules. These limits are designed to provide reasonable protection against harmful interference in a residential installation. This equipment generates, uses, and can radiate radio frequency energy and, if not installed and used in accordance with the instructions, may cause harmful interference to radio communications. However, there is no guarantee that interference will not occur in a particular installation. If this equipment does cause harmful interference to radio or television reception, which can be determined by turning the equipment off and on, the user is encouraged to try to correct the interference by one or more of the following measures:

- Reorient or relocate the receiving antenna.
- Increase the separation between the equipment and receiver.
- Connect the equipment into an outlet on a circuit different from that to which the receiver is connected.
- Consult the dealer or an experienced radio/TV technician for help.

D8-10-1-2\_A1\_En

2

#### FEDERAL COMMUNICATIONS COMMISSION DECLARATION OF CONFORMITY

This device complies with part 15 of the FCC Rules. Operation is subject to the following two conditions: (1) This device may not cause harmful interference, and (2) this device must accept any interference received, including interference that may cause undesired operation.

Product Name: MULTI PLAYER Model Number: CDJ-900NXS Responsible Party Name: PIONEER ELECTRONICS (USA) INC. SERVICE SUPPORT DIVISION Address: 1925 E. DOMINGUEZ ST. LONG BEACH, CA 90810-1003, U.S.A. Phone: 1-800-421-1404 URL: http://www.pioneerelectronics.com

D8-10-4\*\_C1\_En

#### WARNING

This equipment is not waterproof. To prevent a fire or shock hazard, do not place any container filled with liquid near this equipment (such as a vase or flower pot) or expose it to dripping, splashing, rain or moisture.

D3-4-2-1-3\_A1\_En

#### WARNING

To prevent a fire hazard, do not place any naked flame sources (such as a lighted candle) on the equipment. D3-4-2-1-7a\_A1\_En

VENTILATION CAUTION

When installing this unit, make sure to leave space around the unit for ventilation to improve heat radiation (at least 5 cm at rear, and 5 cm at each side).

#### WARNING

Slots and openings in the cabinet are provided for ventilation to ensure reliable operation of the product, and to protect it from overheating. To prevent fire hazard, the openings should never be blocked or covered with items (such as newspapers, table-cloths, curtains) or by operating the equipment on thick carpet or a bed.

D3-4-2-1-7b\*\_A1\_En

#### **Operating Environment**

Operating environment temperature and humidity: +5 °C to +35 °C (+41 °F to +95 °F); less than 85 %RH (cooling vents not blocked) Do not install this unit in a poorly ventilated area, or in locations exposed to high humidity or direct sunlight (or strong artificial light).

D3-4-2-1-7c\*\_A2\_En

#### CAUTION

The  $\mathfrak{O}$  switch on this unit will not completely shut off all power from the AC outlet. Since the power cord serves as the main disconnect device for the unit, you will need to unplug it from the AC outlet to shut down all power. Therefore, make sure the unit has been installed so that the power cord can be easily unplugged from the AC outlet in case of an accident. To avoid fire hazard, the power cord should also be unplugged from the AC outlet when left unused for a long period of time (for example, when on vacation). D342-2-2a\*\_A1\_En

When using this product, confirm the safety information shown on the bottom of the unit.

#### Information to User

Alterations or modifications carried out without appropriate authorization may invalidate the user's right to operate the equipment.

D8-10-2\_A1\_En

#### CAUTION

This product satisfies FCC regulations when shielded cables and connectors are used to connect the unit to other equipment. To prevent electromagnetic interference with electric appliances such as radios and televisions, use shielded cables and connectors for connections.

D8-10-3a\_A1\_En

#### CAUTION

This product is a class 1 laser product classified under the Safety of laser products, IEC 60825-1:2007.

CLASS 1 LASER PRODUCT

D58-5-2-2a\_A1\_En

#### The Safety of Your Ears is in Your Hands

Get the most out of your equipment by playing it at a safe level – a level that lets the sound come through clearly without annoying blaring or distortion and, most importantly, without affecting your sensitive hearing. Sound can be deceiving. Over time, your hearing "comfort level" adapts to higher volumes of sound, so what sounds "normal" can actually be loud and harmful to your hearing. Guard against this by setting your equipment at a safe level BEFORE your hearing adapts.

#### ESTABLISH A SAFE LEVEL:

- Set your volume control at a low setting.
- Slowly increase the sound until you can hear it comfortably and clearly, without distortion.
- Once you have established a comfortable sound level, set the dial and leave it there.

# BE SURE TO OBSERVE THE FOLLOWING GUIDELINES:

- Do not turn up the volume so high that you can't hear what's around you.
- Use caution or temporarily discontinue use in potentially hazardous situations.
- Do not use headphones while operating a motorized vehicle; the use of headphones may create a traffic hazard and is illegal in many areas.

S001a\_A1\_En

#### **POWER-CORD CAUTION**

Handle the power cord by the plug. Do not pull out the plug by tugging the cord and never touch the power cord when your hands are wet as this could cause a short circuit or electric shock. Do not place the unit, a piece of furniture, etc., on the power cord, or pinch the cord. Never make a knot in the cord or tie it with other cords. The power cords should be routed such that they are not likely to be stepped on. A damaged power cord can cause a fire or give you an electrical shock. Check the power cord once in a while. When you find it damaged, ask your nearest PIONEER authorized service center or your dealer for a replacement.

#### Condensation

Water droplets (condensation) may form inside the unit (on operating parts and lenses) in the winter, for example, if the unit is moved from a cold place into a warm room or if the temperature in the room in which the unit is installed rises suddenly (through heating, etc.). The unit will not operate properly and will not be playable with condensation inside. Let the unit stand for 1 to 2 hours at room temperature (though this time depends on the conditions of the condensation) without turning on the power. The water droplets will evaporate and the unit will become playable. Condensation can occur in the summer as well if the unit is exposed to the direct wind from an air-conditioner, etc. If this happens, move the unit to a different location.

S005b\_A1\_En

#### **IMPORTANT NOTICE**

THE MODEL NUMBER AND SERIAL NUMBER OF THIS EQUIPMENT ARE ON THE REAR OR BOTTOM. RECORD THESE NUMBERS ON PAGE 11 FOR FUTURE REFERENCE.

D36-AP9-3\*\_A1\_En

) En

4

# **Before you start**

#### How to read this manual

Be sure to read both this leaflet and the Operating Instructions contained on the CD-ROM accompanying this product! Both documents include important information that you must understand before using this product.

# About trademarks and registered trademarks

- Pioneer and rekordbox are trademarks or registered trademarks of the PIONEER CORPORATION.
- Microsoft, Windows, Windows Vista and Internet Explorer are either registered trademarks or trademarks of Microsoft Corporation in the United States and/or other countries.
- Adobe and Reader are either registered trademarks or trademarks of Adobe Systems Incorporated in the United States and/or other countries.
- ASIO is a trademark of Steinberg Media Technologies GmbH.
- "Made for iPod," "Made for iPhone," and "Made for iPad" mean that an electronic accessory has been designed to connect specifically to iPod, iPhone, or iPad, respectively, and has been certified by the developer to meet Apple performance standards. Apple is not responsible for the operation of this device or its compliance with safety and regulatory standards. Please note that the use of this accessory with iPod, iPhone, or iPad may affect wireless performance.

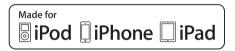

- Apple, iPad, iPod, iPod touch, iPhone, iTunes, Safari, Finder, Mac, Macintosh and Mac OS are trademarks of Apple Inc., registered in the U.S. and other countries.
- Android<sup>™</sup> is a trademark of Google Inc.
- iOS is a trademark on which Cisco holds the trademark right in the US and certain other countries.
- Wi-Fi<sup>®</sup> is a registered mark of the Wi-Fi Alliance.

#### About using MP3 files

This product has been licensed for nonprofit use. This product has not been licensed for commercial purposes (for profit-making use), such as broadcasting (terrestrial, satellite, cable or other types of broadcasting), streaming on the Internet, Intranet (a corporate network) or other types of networks or distributing of electronic information (online digital music distribution service). You need to acquire the corresponding licenses for such uses. For details, see http://www.mp3licensing.com.

• The names of companies and products mentioned herein are the trademarks of their respective owners.

## What's in the box

- CD-ROM (containing rekordbox (Mac/Windows), the driver software and the operating instructions. The rekordbox (Mac/Windows) license key is attached to the CD-ROM.)
- Power cord
- Audio cable
- LAN cable
- Disc force eject pin (mounted on bottom of product)
- Read Before Use (Important)/Quick Start Guide (this document)

## About the included CD-ROM

The included CD-ROM contains the following two software programs.

- rekordbox music management software
- Driver software (Windows)

For details on the respective software, see the operating instructions on the CD-ROM.

#### \* Operating environment

This CD-ROM can be used with Windows<sup>®</sup> XP, Windows Vista<sup>®</sup>, Windows<sup>®</sup> 7, Windows<sup>®</sup> 8 and Apple Mac OS X (10.8, 10.7, 10.6 and 10.5.8).

Adobe Reader (Version 4.0 or later) is required to read the manuals in the CD-ROM.

#### \* Precautions For Use

This CD-ROM is for use with a computer. It cannot be used with a DVD player, music CD player, or DJ player. Attempting to play this CD-ROM with those player can damage speakers or cause impaired hearing due to the large volume.

#### License

Please agree to the "Terms of Use" indicated below before using this CD-ROM. Do not use if you are unwilling to consent to the terms of its use.

#### \* Terms of Use

Copyright to data provided on this CD-ROM belongs to PIONEER CORPORATION. Unauthorized transfer, duplication, broadcast, public transmission, translation, sales, lending or other such matters that go beyond the scope of "personal use" or "citation" as defined by Copyright Law may be subject to punitive actions. Permission to use this CD-ROM is granted under license by PIONEER CORPORATION. Also check *Software end user license agreement* on page 9.

#### \* General Disclaimer

PIONEER CORPORATION does not guarantee the operation of this CD-ROM with respect to computers using any of the applicable OS. In addition, PIONEER CORPORATION is not liable for any damages incurred as a result of use of this CD-ROM and is not responsible for any compensation.

If the manual in the supplied CD-ROM is not automatically opened, double-click on the CD-ROM icon to display the content and then open the PDF file.

## Usable media

### About discs

\_ \_ \_ \_ \_ \_ \_ \_ \_ \_ \_ \_ \_ \_ \_ \_

Music CDs (CD-DA) as well as music files (MP3/AAC/WAV/AIFF) stored on CD-ROMs (CD-R/CD-RW) can be played on this unit.

• 8 cm discs cannot be played.

## About USB devices

This unit supports USB mass storage class USB devices (external hard disks, portable flash memory devices, digital audio players, etc.).

Supported file systems FAT16, FAT32 and HFS+ (NTFS is not supported.)

Tracks managed by rekordbox (iOS/Android) can be played by connecting the mobile device on which rekordbox (iOS/Android) is installed via USB. For supported devices, see the Pioneer DJ website (http://pioneerdj.com/support/). For instructions on rekordbox (iOS/Android), see the rekordbox (iOS/Android) user's manual.

- Disc identification information as well as such information as cue points, loop points and hot cues can be stored on USB devices. The CDJ-900NXS does not include a hot cue function, so hot cues cannot be used on the CDJ-900NXS.
- Depending on the USB device you are using, you may not achieve the expected performance.

There is no guarantee that all USB devices will operate on this unit.

For details, see this product's operating instructions on the CD-ROM.

## Connections

- Be sure to turn off the power and unplug the power cord from the power outlet whenever making or changing connections.
- Refer to the operating instructions for the component to be connected.
- Connect the power cord after all the connections between devices have been completed.
- When using a LAN cable for connection, be sure to use either the LAN cable included with this product or an STP (shielded twisted pair) cable.
- Do not disconnect the LAN cable when music files and/or information are being shared using PRO DJ LINK.

## **Basic style**

Playback on this unit is performed mainly using tracks prepared with rekordbox installed on a computer.

- For instructions on operating rekordbox, see rekordbox (Mac/Windows)'s operating instructions. The rekordbox (Mac/Windows) operating instructions can be viewed from the rekordbox (Mac/Windows) [Help] menu.
- Also, for DJ players and DJ mixers, up to four PRO DJ LINK-compatible players can be connected with LAN cables (CAT5e) using PRO DJ LINK connections.
- A switching hub (commercially available) may be necessary, depending on the combination of models used. Use a switching hub of 100 Mbps or greater. Some switching hubs may not operate properly.
   A switching hub (commercially available) is necessary to connect to a mixer equipped with only one LAN port. For mixers with enough LAN ports of

A switching hub (commercially available) is necessary to connect to a mixer equipped with only one LAN port. For mixers with enough LAN ports for all the DJ players and computers in the system, connect directly to the LAN ports on the mixer's rear panel, without using a hub.

### **PRO DJ LINK (USB Export)**

rekordbox music files and data can be exchanged with this unit using a memory device (flash memory, hard disk, etc.), eliminating the need to take
a computer into the DJ booth. Such information as playlists, cues, loops and hot cues set in advance with rekordbox can be used for playback.
The CDJ-900NXS does not include a hot cue function, so hot cues cannot be used on the CDJ-900NXS.

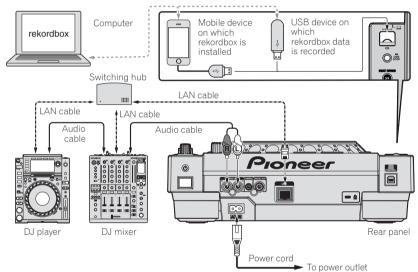

#### Cautions

To use rekordbox's music file management functions to their maximum, set the channel of the audio or coaxial digital input cable connected to the mixer and the player number to the same number.

If the player number is different, change the [PLAYER No.] setting on the [UTILITY] screen.

- For instructions on changing the settings on the [UTILITY] screen, see this product's operating instructions.
- When a storage device is connected to this unit, [PLAYER No.] is displayed in gray and cannot be changed. Disconnect the storage device or LAN
  cable to turn the link off, then change the setting.

# Operation

## Turning the power on

## 1 Make all the connections, then plug the power cord into a power outlet.

Connections (p.6)

#### 2 Press the [O] switch.

This unit's indicators light and the power turns on.

### **Inserting discs**

- This unit is a one-disc player. Do not insert multiple disc.
- Do not force discs into the disc insertion slot when this unit's power is off. Doing so could damage the disc and lead to malfunction of this unit.
- When the disc is being drawn in or ejected, do not apply any force to the disc in the direction opposite its movement. Doing so could damage the disc or this unit.

#### 1 Press the [O] switch to turn this unit's power on.

## 2 Insert the disc horizontally into the disc insertion slot, with the printed surface facing up.

Playback starts after the medium's information has been read.

- When a disc containing music files recorded with a hierarchical
- structure is loaded, playback starts from the tracks in the uppermost layer.
- When auto cue is turned on, the disc pauses at the audio start position. In this case, press the [PLAY/PAUSE>/II] to start playback.
  - ➡ For details on the auto cue function, see this product's operating instructions.
- When a USB device that has previously been connected to this unit or a to Pioneer DJ player is connected and a disc is inserted, the number of discs for which disc information is stored is displayed for several seconds on the main unit display.

## **Connecting USB devices**

1 Press the [O] switch to turn this unit's power on.

2 Connect the USB device to the USB device insertion slot.

# Playing media connected to or inserted in this unit

#### 1 Load the medium in this unit.

- ➔ Inserting discs (p.7)
- ➔ Connecting USB devices (p.7)

#### 2 Press one of the medium buttons ([DISC] or [USB]).

The tracks or folders are displayed on a list. The medium whose contents are displayed on the main unit display can be switched.

[DISC] button: Displays the contents on the inserted disc.

**[USB**] button: Displays the contents of the connected USB or mobile device.

- If the rekordbox library information was written on the USB device, the rekordbox library is displayed.
  - For instructions on browsing the rekordbox library, see this product's operating instructions.

#### 3 Turn the rotary selector.

Move the cursor and select the item.

- Press the rotary selector to move to a lower level in the folder. Press the [BACK] button to return to the level above.
- When the [BACK] button is pressed for over 1 second or the medium button for the medium being browsed is pressed, the display moves to the topmost level.
- Tracks in the currently playing track's category/folder of can also be selected using the [TRACK SEARCH I◄◄, ►►I] buttons.

#### 4 Select the track and press the rotary selector.

When the track is loaded, the screen switches to the normal playback screen.

The medium on which the track is loaded flashes.

- For details on the normal playback screen, see this product's operating instructions.
- When [EJECT/LOAD LOCK] on the [UTILITY] menu is set to [LOCK], it is not possible to load other tracks during playback. Either set [EJECT/LOAD LOCK] to [UNLOCK] or press the [PLAY/PAUSE►/II] button to pause, then load the track.
- When a track has been loaded while pausing, press the [PLAY/PAUSE►/II] button to start playback.
- When auto cue is turned on, the disc pauses at the audio start position. In this case, press the [PLAY/PAUSE►/II] to start playback.
  - For details on the auto cue function, see this product's operating instructions.

For other operations, see this product's operating instructions on the CD-ROM.

# **Additional information**

## Troubleshooting

- Incorrect operation is often mistaken for trouble or malfunction. If you think that there is something wrong with this component, check the points below. Sometimes the trouble may lie in another component. Inspect the other components and electrical appliances being used. If the trouble cannot be rectified after checking the items below, ask your nearest Pioneer authorized service center or your dealer to carry out repair work.
- This unit may not operate properly due to such external causes as static electricity. If this happens, normal operation can sometimes be restored by turning the power off, waiting for the disc to stop completely, then turning the power back on.

| Problem                                                                                           | Check                                                                            | Remedy                                                                                                    |  |
|---------------------------------------------------------------------------------------------------|----------------------------------------------------------------------------------|----------------------------------------------------------------------------------------------------|--|
| Disc cannot be ejected.                                                                           | Is [EJECT/LOAD LOCK] set to [LOCK]?                                              | Press the [PLAY/PAUSE►/II] button to set the pause mode, then press the [DISC EJECT▲] button.                                                                                                    |  |
|                                                                                                   |                                                                                  | Set [EJECT/LOAD LOCK] at [UTILITY] to [UNLOCK], then press the [DISC EJECT≜] button.                                                                                                    |  |
|                                                                                                   | _                                                                                | If the [DISC EJECT ] button does not work, insert the pin into the disc force eject hole to eject the disc.                                                                                                    |  |
| Playback does not start when disc                                                                 | Is the disc or file playable?                                                    | See Usable media on page 5.                                                                                                    |  |
| is loaded.                                                                                        | Is the auto cue function activated?                                              | Press [AUTO CUE] for at least 1 second to turn cancel the auto cue function.                                                                                                    |  |
| File cannot be played.                                                                            | Is the file copyright-protected (by DRM)?                                        | Copyright-protected files cannot be played.                                                                                                    |  |
| No sound is produced, or sound is distorted or noisy.                                             | Are you operating the connected DJ mixer<br>properly?                            | Check the operation of the DJ mixer.                                                                                                    |  |
|                                                                                                   | Is this unit placed near a TV?                                                   | Turn the TV's power off or install this unit and TV away from each other.                                                                                                    |  |
| Loud noise is produced or playback                                                                | Is the disc scratched?                                                           | Scratched discs may not play.                                                                                                    |  |
| stops when a certain disc is played.                                                              | Is the disc dirty?                                                               | Wipe the dirt off the disc.                                                                                                    |  |
| File information is not properly                                                                  | Is [LANGUAGE] properly set?                                                      | Set [LANGUAGE] to the proper language.                                                                                                    |  |
| displayed.                                                                                        | Is the information recorded in a language not supported by this unit?            | When creating files using DJ software, etc., record the information in a language<br>supported by this unit.                                                                                                    |  |
| Track search operation takes too long.                                                            | Is the auto cue function activated?                                              | Track searching may take some time when there are long silent sections between tracks.                                                                                                    |  |
|                                                                                                   | -                                                                                | If track searching is not possible within 10 seconds, a cue point is set at the<br>beginning of the track.                                                                                                    |  |
| Back cue function does not work.                                                                  | Is a cue point set?                                                              | Set a cue point.                                                                                                    |  |
| Loop play function does not work.                                                                 | Is a cue point set?                                                              | Set a cue point.                                                                                                    |  |
| Settings are not stored in the memory.                                                            | Has the power been turned off directly after<br>changing the setting?            | After changing settings, wait at least 10 seconds before turning the power off.                                                                                                    |  |
| USB device is not recognized.                                                                     | Is the USB device properly connected?                                            | Connect the device securely (all the way in).                                                                                                    |  |
|                                                                                                   | Is the USB device connected via a USB hub?                                       | USB hubs cannot be used.                                                                                                    |  |
|                                                                                                   | Is the USB device supported by this unit?                                        | This player only supports USB mass storage class devices.                                                                                                    |  |
|                                                                                                   |                                                                                  | This player supports portable flash memory and digital audio playback devices.                                                                                                    |  |
|                                                                                                   | Is the file format supported by this unit?                                       | Check the file format of the connected USB device. For the file formats sup-<br>ported by this unit, see <i>About USB devices</i> on page 5.                                                                                                    |  |
|                                                                                                   |                                                                                  | Turn the power off then back on.                                                                                                    |  |
| Cue points or loops are not stored on<br>a USB device.                                            | Are you trying to store more points than the limit?                              | A maximum of 100 cue or loop points can be stored on USB devices per disc. For<br>mediums other than discs, a maximum of 10 points can be stored per track.<br>If you try to store more points than the limit, [CUE/LOOPPOINT FULL] is dis-<br>played and the points cannot be stored. In this case, delete some points before<br>storing new ones. |  |
|                                                                                                   | Is the USB device write-protected?                                               | If the USB device is write-protected, [USB FULL] is displayed and the points can-<br>not be stored. Disable the write-protection then store the cue or loop points again.                                                                                                    |  |
|                                                                                                   | Is there sufficient free space on the USB device?                                | If there is not enough free space on the USB device, [USB FULL] is displayed<br>and the points cannot be stored. Free up some space then store the cue or loop<br>points again.                                                                                                    |  |
| Cue or loop points of tracks recorded<br>on USB devices are not displayed.                        | Was the USB device properly stopped before it<br>was disconnected the last time? | Points may not be displayed if the SD memory card/USB device is removed<br>without performing the proper stopping procedure or if this unit's power is<br>turned off.<br>Check that the USB indicator has turned completely off before disconnecting<br>the USB device and turning this unit's power off.                                           |  |
| Playback does not start immediately<br>after pressing the button to reloop or<br>play in reverse. | Is the quantize function on?                                                     | When the quantize function is on, playback starts from the nearest beat position<br>at the time the button is pressed. If you want the operation to be performed the<br>instant the button is pressed, turn the quantize function off.                                                                                                    |  |
| The playing address display is not displayed in the remaining time mode.                          |                                                                                  | When playing files recorded in VBR, it may happen that the set cannot detect the<br>length of the track immediately and that some time is required for the playing<br>address display to appear.                                                                                                    |  |
| Time is required to read USB devices<br>(flash memory drives and hard discs).                     | Is there a large number of folders or files recorded on the USB device?          | When there are many folders or files, some time may be required for loading.                                                                                                    |  |
|                                                                                                   | Are files other than music files stored on the USB device?                       | When files other than music files are stored in folders, time is required to read them as well. Do not store files or folders other than music files on the USB device.                                                                                                    |  |

8

| Problem                           | Check                                                         | Remedy                                                                                                    |
|-----------------------------------|---------------------------------------------------------------|----------------------------------------------------------------------------------------------------|
| Library browsing is not possible. | Is a medium on which library information is recorded loaded?  | The library browse mode is only set when media on which library information<br>is recorded are loaded. When a medium on which no library information is<br>recorded is loaded, the folder browse mode is set. |
| [HISTORY] is not displayed.       | Is a USB device loaded?                                       | The [HISTORY] function can only be used for DJ players on which a USB device is loaded.                                                                                                    |
| Nothing is displayed.             | Is the auto standby function activated?                       | This unit is shipped with the auto standby function set to on. If you do not want to use the auto standby function, set [AUTO STANDBY] on the [UTILITY] menu to [OFF].                                        |
| The scale is not displayed.       | Is the track over 15 minutes long?                            | The scale is not displayed for tracks whose playing time is over 15 minutes.                                                                                                    |
| PRO DJ LINK does not work well.   | Are the player numbers properly set?                          | Set $\left[ \text{PLAYER No.} \right]$ to $\left[ \text{AUTO} \right]$ or to a number different from the number currently set.                                                                                |
|                                   | Is the LAN cable properly connected?                          | Connect the LAN cable properly to the [LINK] terminal.                                                                                                    |
|                                   | Is the switching hub's power turned on?                       | Turn the switching hub's power on.                                                                                                    |
|                                   | Is an unnecessary device connected to the switch-<br>ing hub? | Disconnect the unnecessary device from the switching hub.                                                                                                    |

## **Error messages**

When this unit cannot operate normally, an error code appears on the display. Check the table below and take the measures indicated. If an error code not shown on the table below is displayed, or if the same error code is displayed again after taking the indicated action, contact your store of purchase or a nearby Pioneer service station.

| Error code       | Error type              | Description of error                                                  | Cause and action                                                                                                    |
|------------------|-------------------------|-----------------------------------------------------------------------|----------------------------------------------------------------------------------------------------|
| E-7201           | CANNOT READ DISC        | TOC data cannot be read.                                              | • Disc is cracked.→Replace the disc.                                                                                                    |
| E-8301           | CANNOT READ DISC        | Disc that cannot be played normally is loaded.                        | <ul> <li>Disc is dirty.→Clean the disc.</li> <li>If operation is normal with other discs, the problem is with that</li> </ul>                                                                                                    |
| E-8302           | CANNOT PLAY TRACK(****) |                                                                       | <ul> <li>If operation is normal with other cliscs, the problem is with that<br/>disc.</li> <li>The track data (file) may be corrupt. → Check whether the track<br/>(file) can be played on another player, etc., capable of playing<br/>the same formats as this unit.</li> </ul> |
| E-8303           | CANNOT PLAY TRACK       | Track data (files) on the disc or USB device cannot be read properly. |                                                                                                    |
| E-8304<br>E-8305 | UNSUPPORTED FILE FORMAT | Music files that cannot be played normally are loaded.                | Format is wrong. $\rightarrow$ Replace with music files in the proper format.                                                                                                    |
| E-9101           | MECHANICAL TIMEOUT      | Mechanical error (time out) during loading or ejecting of disc.       | Displayed when mechanism operation is not completed within the<br>specified time.                                                                                                    |

# Software end user license agreement

This Software End User License Agreement ("Agreement") is between you (both the individual installing the Program and any single legal entity for which the individual is acting) ("You" or "Your") and PIONEER CORPORATION ("Pioneer").

TAKING ANY STEP TO SET UP OR INSTALL THE PROGRAM MEANS THAT YOU ACCEPT ALL OF THE TERMS OF THIS LICENSE AGREEMENT. PERMISSION TO DOWNLOAD AND/OR USE THE PROGRAM IS EXPRESSLY CONDITIONED ON YOUR FOLLOWING THESE TERMS. WRITTEN OR ELECTRONIC APPROVAL IS NOT REQUIRED TO MAKE THIS AGREEMENT VALID AND ENFORCEABLE. IF YOU DO NOT AGREE TO ALL OF THE TERMS OF THIS AGREEMENT, YOU ARE NOT AUTHORIZED TO USE THE PROGRAM AND MUST STOP INSTALLING IT OR UNINSTALL IT, AS APPLICABLE.

#### **1 DEFINITIONS**

- "Documentation" means written documentation, specifications and help content made generally available by Pioneer to aid in installing and using the Program.
- 2 "Program" means all or any part of Pioneer's software licensed to You by Pioneer under this Agreement.

#### 2 PROGRAM LICENSE

- Limited License. Subject to this Agreement's restrictions,
   Pioneer grants to You a limited, non-exclusive, non-transferable,
   license (without the right to sublicense):
  - a To install a single copy of the Program in Your computer or mobile device, to use the Program only for Your personal purpose complying with this Agreement and the Documentation ("Authorized Use");
  - b To use the Documentation in support of Your Authorized Use; and
  - c To make one copy of the Program solely for backup purposes, provided that all titles and trademark, copyright and restricted rights notices are reproduced on the copy.

- Restrictions. You will not copy or use the Program or Documentation except as expressly permitted by this Agreement. You will not transfer, sublicense, rent, lease or lend the Program, or use it for third-party training, commercial time-sharing or service bureau use. You will not Yourself or through any third party modify, reverse engineer, disassemble or decompile the Program, except to the extent expressly permitted by applicable law, and then only after You have notified Pioneer in writing of Your intended activities.
- Ownership. Pioneer or its licensor retains all right, title and interest in and to all patent, copyright, trademark, trade secret and other intellectual property rights in the Program and Documentation, and any derivative works thereof. You do not acquire any other rights, express or implied, beyond the limited license set forth in this Agreement.
- 4 No Support. Pioneer has no obligation to provide support, maintenance, upgrades, modifications or new releases for the Program or Documentation under this Agreement.

#### 3 WARRANTY DISCLAIMER

THE PROGRAM AND DOCUMENTATION ARE PROVIDED "AS IS" WITHOUT ANY REPRESENTATIONS OR WARRANTIES, AND YOU AGREE TO USE THEM AT YOUR SOLE RISK. TO THE FULLEST EXTENT PERMISSIBLE BY LAW, PIONEER EXPRESSLY DISCLAIMS ALL WARRANTIES OF ANY KIND WITH RESPECT TO THE PROGRAM AND DOCUMENTATION, WHETHER EXPRESS, IMPLIED, STATUTORY, OR ARISING OUT OF COURSE OF PERFORMANCE, COURSE OF DEALING OR USAGE OF TRADE, INCLUDING ANY WARRANTIES OF MERCHANTABILITY, FITNESS FOR A PARTICULAR PURPOSE, SATISFACTORY QUALITY, ACCURACY, TITLE OR NON-INFRINGEMENT.

## 4 EXPORT CONTROL AND COMPLIANCE WITH LAWS AND REGULATIONS

You may not use or otherwise export or re-export the Program except as authorized by United States law and the laws of the jurisdiction in which the Program was obtained. In particular, but without limitation, the Program may not be exported or re-exported (a) into any U.S.-embargoed countries or (b) to anyone on the U.S. Treasury Department's Specially Designated Nationals List or the U.S. Department of Commerce Denied Persons List or Entity List. By using the Program, you represent and warrant that you are not located in any such country or on any such list. You also agree that you will not use the Program for any purposes prohibited by United States law, including, without limitation, the development, design, manufacture, or production of nuclear, missile, or chemical or biological weapons.

#### 5 U.S. GOVERNMENT RESTRICTED RIGHTS

The Program and Documentations are "commercial computer software" and "commercial computer software documentation" as those terms are defined in 48 C.F.R. §252.227-7014 (a) (1) (2007) and 252.227-7014 (a) (5) (2007). The U.S. Government's rights with respect to the Program and Documentations are limited by this license pursuant to 48 C.F.R. § 12.212 (Computer software) (1995) and 48 C.F.R. §12.211 (Technical data) (1995) and/or 48 C.F.R. §227.7202-3, as applicable. As such, the Program and Documentations are being licensed to the U.S. Government end users: (a) only as "commercial items" as that term is defined in 48 C.F.R. §2.101 generally and as incorporated in DFAR 212.102; and (b) with only those limited rights as are granted to the public pursuant to this license. Under no circumstance will the U.S. Government or its end users be granted any greater rights than we grant to other users, as provided for in this license. Manufacturer is Pioneer Corporation, 1-1 Shin-Ogura, Saiwai-ku, Kawasaki-shi, Kanagawa-Ken, 212-0031 Japan

#### 6 DAMAGES AND REMEDIES FOR BREACH

You agree that any breach of this Agreement's restrictions would cause Pioneer irreparable harm for which money damages alone would be inadequate. In addition to damages and any other remedies to which Pioneer may be entitled, You agree that Pioneer may seek injunctive relief to prevent the actual, threatened or continued breach of this Agreement.

#### 7 TERMINATION

Pioneer may terminate this Agreement at any time upon Your breach of any provision. If this Agreement is terminated, You will stop using the Program, permanently delete it from your computer or mobile device where it resides, and destroy all copies of the Program and Documentation in Your possession, confirming to Pioneer in writing that You have done so. Sections 2.2, 2.3, 2.4, 3, 4, 5, 6, 7 and 8 will continue in effect after this Agreement's termination.

#### 8 GENERAL TERMS

- Limitation of Liability. In no event will Pioneer or its subsidiaries be liable in connection with this Agreement or its subject matter, under any theory of liability, for any indirect, incidental, special, consequential or punitive damages, or damages for lost profits, revenue, business, savings, data, use, or cost of substitute procurement, even if advised of the possibility of such damages or if such damages are foreseeable. In no event will Pioneer's liability for all damages exceed the amounts actually paid by You to Pioneer or its subsidiaries for the Program. The parties acknowledge that the liability limits and risk allocation in this Agreement are reflected in the Program price and are essential elements of the bargain between the parties, without which Pioneer would not have provided the Program or entered into this Agreement.
- The limitations or exclusions of warranties and liability contained in this Agreement do not affect or prejudice Your statutory rights as consumer and shall apply to You only to the extent such limitations or exclusions are permitted under the laws of the jurisdiction where You are located.
- Severability and Waiver. If any provision of this Agreement is held to be illegal, invalid or otherwise unenforceable, that provision will be enforced to the extent possible or, if incapable of enforcement, deemed to be severed and deleted from this Agreement, and the remainder will continue in full force and effect. The waiver by either party of any default or breach of this Agreement will not waive any other or subsequent default or breach.
- No Assignment. You may not assign, sell, transfer, delegate or otherwise dispose of this Agreement or any rights or obligations under it, whether voluntarily or involuntarily, by operation of law or otherwise, without Pioneer's prior written consent. Any purported assignment, transfer or delegation by You will be null and void. Subject to the foregoing, this Agreement will be binding upon and will inure to the benefit of the parties and their respective successors and assigns.

- Entire Agreement. This Agreement constitutes the entire agreement between the parties and supersedes all prior or contemporaneous agreements or representations, whether written or oral, concerning its subject matter. This Agreement may not be modified or amended without Pioneer's prior and express written consent, and no other act, document, usage or custom will be deemed to amend or modify this Agreement.
- 6 You agree that this Agreement shall be governed and construed by and under the laws of Japan.

## **Cautions on copyrights**

rekordbox restricts playback and duplication of copyright-protected music contents.

- When coded data, etc., for protecting the copyright is embedded in the music contents, it may not be possible to operate the program normally.
- When rekordbox detects that coded data, etc., for protecting the copyright is embedded in the music contents, processing (playback, reading, etc.) may stop.

Recordings you have made are for your personal enjoyment and according to copyright laws may not be used without the consent of the copyright holder.

- Music recorded from CDs, etc., is protected by the copyright laws of individual countries and by international treaties. It is the full responsibility of the person who has recorded the music to ensure that it is used legally.
- When handling music downloaded from the Internet, etc., it is the full responsibility of the person who has downloaded the music to ensure that it is used in accordance with the contract concluded with the download site.

## **Specifications**

| Power requirements AC 110 V to 240 V, 50 Hz/60 Hz                  |
|--------------------------------------------------------------------|
| Power consumption                                                  |
| Power consumption (standby)0.4 W                                   |
| Main unit weight4.4 kg (9.5 lb)                                    |
| Max. dimensions                                                    |
| (D) (12.6 in. (W) × 4.2 in. (H) × 15.8 in. (D))                    |
| Tolerable operating temperature +5 °C to +35 °C (+41 °F to +95 °F) |
| Tolerable operating humidity                                       |

#### Analog audio output (AUDIO OUT L/R)

| Output terminals          | RCA terminal     |
|---------------------------|------------------|
| Output Level              | 2.0 Vrms (1 kHz) |
| Frequency response        |                  |
| S/N ratio                 |                  |
| Total harmonic distortion | 0.003 %          |

#### Digital audio output (DIGITAL OUT)

| Output terminals | RCA terminal             |
|------------------|--------------------------|
| Output type      | Coaxial digital (S/PDIF) |
| Output level     | 0.5 Vp-p (75 Ω)          |
| Output format    |                          |

#### USB downstream section (USB)

| PortT        | ype A   |
|--------------|---------|
| Power supply | or less |

| USB upstream section (USB)<br>PortType | В  |
|----------------------------------------|----|
| LAN (PRO DJ LINK)<br>Rating            | X  |
| Control output (CONTROL) Port          | ck |

#### Main display

| Dis | blay typeActive matrix TFT liquid crystal display (LCD)                          |
|-----|----------------------------------------------------------------------------------|
| Su  | ported languages 18 languages                                                    |
|     | <ul> <li>The specifications and design of this product are subject to</li> </ul> |
|     | change without notice.                                                           |

En

Parts

1 Year

Labor

1 Year

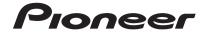

#### PIONEER ELECTRONICS (USA) INC. LIMITED WARRANTY WARRANTY VALID ONLY IN THE U.S.A. AND CANADA

#### WARRANTY

Pioneer Electronics (USA) Inc. (PUSA) warrants that products distributed by PUSA in the U.S.A. and Canada that fail to function properly under normal use due to a manufacturing defect when installed and operated according to the owner's manual enclosed with the unit will be repaired or replaced with a unit of comparable value, at the option of PUSA, without charge to you for parts or actual repair work. Parts supplied under this warranty may be new or rebuilt at the option of PUSA.

THIS LIMITED WARRANTY APPLIESTOTHE ORIGINAL OR ANY SUBSEQUENT OWNER OFTHIS PIONEER PRODUCT DURING THE WARRANTY PERIOD PROVIDED THE PRODUCT WAS PURCHASED FROM AN AUTHORIZED PIONEER DISTRIBUTOR/DEALER INTHE U.S.A. OR CANADA. YOU WILL BE REQUIRED TO PROVIDE A SALES RECEIPT OR OTHER VALID PROOF OF PURCHASE SHOWING THE DATE OF ORIGINAL PURCHASE OR, IF RENTED, YOUR RENTAL CONTRACT SHOWING THE PLACE AND DATE OF FIRST RENTAL. IN THE EVENT SERVICE IS REQUIRED, THE PRODUCT MUST BE DELIVERED WITHIN THE WARRANTY PERIOD, TRANSPORTATION PREPAID, ONLY FROM WITHIN THE U.S.A. AS EXPLAINED IN THIS DOCUMENT. YOU WILL BE RESPONSIBLE FOR REMOVAL AND INSTALLATION OF THE PRODUCT. PUSAWILL PAYTO RETURN THE REPAIRED OR REPLACEMENT PRODUCT TOYOU WITHINTHE U.S.A.

#### PRODUCT WARRANTY PERIOD

| D I | and Video |  |
|-----|-----------|--|

The warranty period for retail customers who rent the product commences upon the date product is first put into use (a) during the rental period or (b) retail sale, whichever occurs first.

#### WHAT IS NOT COVERED

IF THIS PRODUCT WAS PURCHASED FROM AN UNAUTHORIZED DISTRIBUTOR, THERE ARE NO WARRANTIES, EXPRESS OR IMPLIED, INCLUDING THE IMPLIED WARRANTY OF MERCHANTABILITY AND THE IMPLIED WARRANTY OF FITNESS FOR A PARTICULAR PURPOSE AND THIS PRODUCT IS SOLD STRICTLY "AS IS" AND "WITH ALL FAULTS". PIONEER SHALL NOT BE LIABLE FOR ANY CONSEQUENTIAL AND/OR INCIDENTAL DAMAGES.

THIS WARRANTY DOES NOT APPLY IF THE PRODUCT HAS BEEN SUBJECTED TO POWER IN EXCESS OF ITS PUBLISHED POWER RATING.

THIS WARRANTY DOES NOT COVERTHE CABINET OR ANY APPEARANCE ITEM, USER ATTACHED ANTENNA, ANY DAMAGE TO RECORDS OR RECORDING TAPES OR DISCS, ANY DAMAGE TO THE PRODUCT RESULTING FROM ALTERATIONS, MODIFICATIONS NOT AUTHORIZED IN WRITING BY PIONEER, ACCIDENT, MISUSE OR ABUSE, DAMAGE DUE TO LIGHTNING ORTO POWER SURGES, SUBSEQUENT DAMAGE FROM LEAKING, DAMAGE FROM INOPERATIVE BATTERIES, OR THE USE OF BATTERIES NOT CONFORMING TO THOSE SPECIFIED INTHE OWNER'S MANUAL.

THIS WARRANTY DOES NOT COVER THE COST OF PARTS OR LABOR WHICH WOULD BE OTHERWISE PROVIDED WITHOUT CHARGE UNDER THIS WARRANTY OBTAINED FROM ANY SOURCE OTHERTHAN A PIONEER AUTHORIZED SERVICE COMPANY OR OTHER DESIGNATED LOCATION. THIS WARRANTY DOES NOT COVER DEFECTS OR DAMAGE CAUSED BY THE USE OF UNAUTHORIZED PARTS OR LABOR OR FROM IMPROPER MAINTENANCE.

ALTERED, DEFACED, OR REMOVED SERIAL NUMBERS VOID THIS ENTIRE WARRANTY

#### NO OTHER WARRANTIES

PIONEER LIMITS ITS OBLIGATIONS UNDER ANY IMPLIED WARRANTIES INCLUDING, BUT NOT LIMITED TO, THE IMPLIED WARRANTIES OF MERCHANTABILITY AND FITNESS FOR A PARTICULAR PURPOSE, TO A PERIOD NOT TO EXCEED THE WARRANTY PERIOD. NO WARRANTIES SHALL APPLY AFTER THE WARRANTY PERIOD. SOME STATES DO NOT ALLOW LIMITATIONS ON HOW LONG AN IMPLIED WARRANTY LASTS AND SOME STATES DO NOT ALLOW THE EXCLUSIONS OR LIMITATIONS OF INCIDENTAL OR CONSEQUENTIAL DAMAGES, SO THE ABOVE LIMITATIONS OR EXCLUSIONS MAY NOT APPLY TO YOU. THIS WARRANTY GIVES YOU SPECIFIC LEGAL RIGHTS AND YOU MAY HAVE OTHER RIGHTS WHICH MAY VARY FROM STATE TO STATE.

#### TO OBTAIN SERVICE

PUSA has appointed a number of Authorized Service Companies throughout the U.S.A. and Canada should your product require service. To receive warranty service you need to present your sales receipt or, if rented, your rental contract showing place and date of original owner's transaction. If shipping the unit you will need to package it carefully and send it, transportation prepaid by a traceable, insured method, to an Authorized Service Company. Package the product using adequate padding material to prevent damage in transit. The original container is ideal for this purpose. Include your name, address and telephone number where you can be reached during business hours.

On all complaints and concerns in the U.S.A. and Canada call Customer Support at 1-800-872-4159.

For hook-up and operation of your unit or to locate an Authorized Service Company, please call or write: CUSTOMER SUPPORT PIONEER ELECTRONICS (USA) INC. P.O. BOX 1720 LONG BEACH, CALIFORNIA 90801 1-800-872-4159 http://www.pioneerelectronics.com

#### DISPUTE RESOLUTION

Following our response to any initial request to Customer Support, should a dispute arise between you and Pioneer, Pioneer makes available its Complaint Resolution Program to resolve the dispute. The Complaint Resolution Program is available to you without charge. You are required to use the Complaint Resolution Program before you exercise any rights under, or seek any remedies, created by Title I of the Magnuson-Moos Warranty-Federal Trade Commission Improvement Act, 15 U.S.C. 2301 *et seq.* To use the Complaint Resolution Program call 1-800-872-4159 and explain to the customer service representative the problem you are experiencing, steps you have taken

to use the compliant resolution roughant can reactive the authorized Distributor/Dealer from whom the Pioneer will investigate the dispute and will either: to have the product repaired during the warranty period and the name of the authorized Distributor/Dealer from whom the Pioneer will investigate the dispute and will either: (1) respond to your complaint in writing informing you what action Pioneer will take, and in what time period, to resolve the dispute; or (2) respond to your complaint is writing informing you why it will not take any action.

#### RECORD THE PLACE AND DATE OF PURCHASE FOR FUTURE REFERENCE

Model No.

Serial No.

\_\_\_\_\_ Purchase Date \_\_

Purchased From

KEEP THIS INFORMATION AND YOUR SALES RECEIPT IN A SAFE PLACE

UCP0212

En (11

To register your product, find the nearest authorized service location, to purchase replacement parts, operating instructions, or accessories, please go to one of following URLs :

Pour enregistrer votre produit, trouver le service après-vente agréé le plus proche et pour acheter des pièces de rechange, des modes d'emploi ou des accessoires, reportez-vous aux URL suivantes :

### In the USA & Canada/Aux Etats-Unis & Canada http://www.pioneerelectronics.com

S018\_B1\_EnFr\_PSV

© 2013 PIONEER CORPORATION. All rights reserved.

Printed in

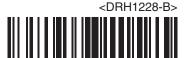